# **EXAM 2 – WRITTEN PORTION**

NAME \_\_\_\_\_\_\_\_\_\_\_\_\_\_\_\_\_\_\_\_\_\_\_\_\_\_\_\_\_\_\_\_\_\_\_\_\_\_\_\_\_\_\_

SECTION NUMBER \_\_\_\_\_\_\_\_\_\_\_\_\_\_\_\_\_\_\_\_\_\_\_\_\_\_\_\_\_\_\_

CAMPUS MAILBOX NUMBER \_\_\_\_\_\_\_\_\_\_\_\_\_\_\_\_\_\_\_\_\_

EMAIL ADDRESS \_\_\_\_\_\_\_\_\_\_\_\_\_\_\_\_\_\_\_\_\_\_\_\_\_\_\_\_\_\_\_\_@rose-hulman.edu

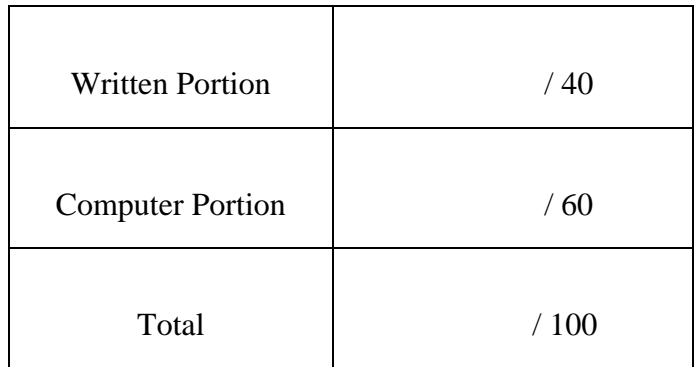

## USE MATLAB SYNTAX FOR ALL PROGRAMS AND COMMANDS YOU WRITE

### **Problem 1:**

(4 points) For the code scrap shown below, what is in sequence after the code runs?

```
clc 
clear variables 
row=1; 
for object1=1:2 
       for object2=1:2 
               if (object1 ~= object2) 
                     sequence(row,1)=object1; 
                      sequence(row,2)=object2; 
                     row=row+1; 
              end 
       end 
end
    a) sequence=\begin{bmatrix} 1 & 2 \\ 2 & 1 \end{bmatrix}b) sequence=\begin{bmatrix} 2 & 1 \\ 1 & 2 \end{bmatrix}c) sequence=\begin{bmatrix} 1 & 1 \\ 2 & 2 \end{bmatrix}d) sequence= |1	1
                          2	1
                          \begin{bmatrix} 2 & 1 \\ 1 & 2 \\ 2 & 2 \end{bmatrix}e) sequence=\begin{bmatrix} 1 & 2 & 1 & 2 \\ 1 & 1 & 2 & 2 \end{bmatrix}f) other (give the matrix):
    g) the matrix is empty
    h) the program gives an error (explain):
```
*Department of Mechanical Engineering*

ME 123 Comp Apps I

### **Problem 2:**

(4 points) Consider the main routine and function shown below. When we run the main routine, what will print to the command window?

```
clc 
clear variables 
a=2;b=1;[answer] = a_function(a, b);fprintf('answer=%2i\n',answer)
```

```
function [c] = a_ function(e, f)
c=e+2*f;
```
- a) answer= 4
- b) answer= 5
- c) other (specify):\_\_\_\_\_\_\_\_\_\_\_\_\_\_\_\_\_\_\_\_\_\_\_\_\_\_\_\_\_\_\_\_\_\_\_\_\_\_\_\_\_\_\_\_\_\_\_\_\_\_\_\_\_\_\_\_\_\_\_\_\_\_\_\_\_\_
- $d)$  the program will give an error (explain):

#### **Problem 3:**

(4 points) The following line creates a 3 x 3 matrix in MATLAB

 $A = [1 1 1; 1 1 1; 1 1]$ ;

The following loop will change the matrix A. What is in A after the code runs?

```
for i = 1:1:3for j = 1:2:3A(i, j) = i + 2+j; end 
end  
a) \begin{bmatrix} 3 & 5 & 7 \\ 4 & 6 & 8 \end{bmatrix}468
        579
                    \overline{\phantom{a}}d) 
                                                                                  [3 \ 4 \ 5]111
                                                                                   789
                                                                                                \overline{\phantom{a}}b) \begin{bmatrix} 3 & 1 & 7 \\ 4 & 1 & 8 \end{bmatrix}418
        519
                    \begin{bmatrix} e \end{bmatrix}345
                                                                                   567
                                                                                   789
                                                                                             ൩
c) \begin{bmatrix} 1 & 1 & 1 \\ 1 & 1 & 1 \end{bmatrix}\begin{vmatrix} 1 & 1 & 1 \end{vmatrix}\begin{bmatrix} 1 & 1 & 1 \end{bmatrix}f) None of the above (explain):
```
*Department of Mechanical Engineering*

ME 123 Comp Apps I

### **Problem 4:**

(4 points) Consider the main routine and function shown below. When we run the main routine, what will print to the command window?

```
clc 
clear variables 
a=1;b=2;another_function(a,b); 
fprintf('c=2i\n\in',c)
function [] = another_function(a, b)c=a+2*b;a) c= 4 
  b) c= 5c) other (specify):__________________________________________________________________
  d) the program will give an error (explain):
```
#### **Problem 5:**

(4 points) What will the value of xVal be at the end of the following code?

```
xVal = 2iyVal = xVal; 
while (xVal > 6) | (yVal < = 10)xVal = xVal+2; yVal = yVal*xVal; 
end 
   a) 2
   b) 4
   c) 6
   d) 8
   e) None of the above (explain):_______________________________________________________
```
*Department of Mechanical Engineering*

### **Problem 6:**

ME 123 Comp Apps I

(4 points) A main code and a simple function have been written below. When we run the main routine, what will print to the command window?

```
a = 1;b = 2in = 2;[a_p \text{lus}_b] = \text{find_value_function}(a,b,n);function [a_plus_b] = find_value_function(a,b,num_loops) 
for i = 1: num\_loopsa = a + i;
   b = b + 1iend 
  a) 3
  b) 7
  c) 4
  d) 11
  e) None of the above (explain):
```
### **Problem 7:**

(4 points) What is the value of x after the following program executes?

```
x = 0;for i = 1:4 switch i 
               case 1 
                   x = x + 1; case 2 
                   x = 2 * x; otherwise 
                   x = x + 3; end 
   end
a. x = 0b. x = 1c. x = 2d. x = 5e. the program crashes
f. none of the above (explain):___________________________________________________________
```
*Department of Mechanical Engineering*

```
ME 123 Comp Apps I
```

```
Problem 8:
(4 points)  A main code and a function have been written below:  
var = 4;finish = 10;[total] = simple_function(finish, var)
function [answer] = simple_function(a, b) 
answer = 0;while (b > 0.5) & (answer < a)
    b = 0.5 * b;answer = answer + 1;
end
```
- i. After we run the main code, what is the value of 'answer' in Matlab's workspace?
	- a) answer =  $1$
	- b) answer =  $2$
	- c) answer =  $3$
	- d) none of the above: explain\_\_\_\_\_\_\_\_\_\_\_\_\_\_\_\_\_\_\_\_\_\_\_\_\_\_\_\_\_\_\_\_\_\_\_\_\_\_\_\_\_\_\_\_\_\_\_\_\_\_\_\_\_\_\_\_

ii. After we run the main code, what is the value of 'total' in Matlab's workspace?

- a) total =  $1$
- b) total =  $2$
- c) total =  $3$
- d) none of the above: explain\_\_\_\_\_\_\_\_\_\_\_\_\_\_\_\_\_\_\_\_\_\_\_\_\_\_\_\_\_\_\_\_\_\_\_\_\_\_\_\_\_\_\_\_\_\_\_\_\_\_\_\_\_\_\_\_

ME 123 Comp Apps I

### **Problem 9:**

(4 points) You are given a 3 x 3 matrix called  $A$ :

$$
A = \begin{bmatrix} 1 & 2 & 3 \\ 4 & 5 & 6 \\ 7 & 8 & 9 \end{bmatrix}
$$

Write a short program using for loop to generate another matrix B which is a mirror image of A.

$$
B = \begin{bmatrix} 3 & 2 & 1 \\ 6 & 5 & 4 \\ 9 & 8 & 7 \end{bmatrix}
$$

You do not need to print out the answer.

*Department of Mechanical Engineering*

ME 123 Comp Apps I

## **Problem 10:**

(4 points) Consider the main routine and function shown below. When we run the main routine, what will print?

```
clc 
clear variables 
a=1;b=2;c=3;[answer] = some_function(a,b,c);fprintf('answer=%2i\n',answer) 
function [w] = some_function(b,a,c)w=a+2*b+3*c;
```

```
a) answer=15
```
- b) answer=13
- $\subset$ ) other (specify):
- d) the program will give an error (explain):

*Department of Mechanical Engineering*

# **EXAM 2 – Computer PORTION \_\_\_\_\_\_\_\_\_\_\_\_\_\_\_\_\_\_\_\_\_\_\_\_\_\_\_\_\_\_\_\_\_\_\_\_\_\_\_\_\_\_\_\_\_\_\_\_\_\_\_\_\_\_\_\_\_\_\_\_\_\_\_\_\_\_\_\_\_\_\_\_\_\_\_\_\_\_**

Note special instructions: Put all of your files for this exam in a folder named "LastName FirstName".

- Download the following files from courseware page and put them in the folder
	- o Excel spreadsheet named "Obstacle\_Data.xls"
		- o Function "get\_obstacles.m."
- Create your files in this folder too
	- o "Main.m"
	- o Function "distance.m"
	- o Function "get\_min\_dist.m"

**At the end of the exam copy your** *entire folder* **to the DFS directory (see instructions at end of exam).** 

#### **Problem (60 pts)**

The function get\_obstacles.m. reads the data file Obstacle\_Data.xls and passes back two vectors, the first containing the x-components of all obstacles, and the second containing the corresponding y-components.

- a) (10points) Write a main routine ("Main.m") that calls the function get\_obstacles and then plots the objects with red dots. (Recall that you would use ' $r$ . ' with the plot command to make red dots). Set the axis to run from -10 to 100 in x and in y.
- b) (15 Points) Create a function whose name is "distance". The function must have 4 inputs: the x-coordinate of the first point, the y-coordinate of the first point, the x-coordinate of the second point, and then the ycoordinate of the second point. It must have a single output: the distance between the points.
- c) (25 points) Create a function whose name is "get\_min\_dist". This function must have 4 inputs: the xcoordinate of a reference point, the y-coordinate of a reference point, the vector of x-coordinates of all obstacles, and then the vector of y-coordinates of all obstacles. The function get\_min\_dist must have two outputs: the x and y coordinates of the obstacle which is closest to the reference point. This function must call your distance function from part (b).
- d) (10 pts) Put the command hold on in your file. Add a line to your obstacle plot which runs from  $(0,0)$  to the obstacle which is closest to (0,0). You must use your function from part (c) to get the coordinates of the correct obstacle.

When you are done, post *your entire folder* to DFS:

- 1. Double-click on "Documents" on your desktop.
- 2. Double-click on "DFS Root" on the left column.
- 3. Double-click on AcademicAffairs.
- 4. Double-click on ME.
- 5. Double-click on ME123.
- 6. Double-click on Exams.
- 7. Double-click on the folder with your section number.
- 8. Copy and paste *your entire folder* to this folder.

NOTE: All programming must stop at 8:30 pm. You will have a few minutes after that to post your file if you need that time.